### **Convert your videos quickly, easily, and all at once with RiscFF and FFmpeg.**

## **Introduction**

RiscFF is a graphical user interface for the command line video converter FFmpeg. It runs FFmpeg from the command line.

RiscFF doesn't actually convert any video files. It creates an obey from your settings and just runs FFmpeg. Therefore, it will convert any video file that FFmpeg will convert. Conversely, if FFmpeg can't convert the file, then RiscFF will not either.

RiscFF is free software.

RiscFF is distributed in the hope that it will be useful, but WITHOUT ANY WARRANTY; without even the implied warranty of MERCHANTABILITY or FITNESS FOR A PARTICULAR PURPOSE.

FFmpeg is a separate project, not connected to RiscFF.

FFmpeg is a complete, cross-platform solution to record, convert and stream audio and video.

FFmpeg is a Trademark of Fabrice Bellard, originator of the FFmpeg project. FFmpeg is free software and is licensed under the LGPL or GPL. Specifically in the case of versions of FFmpeg packaged with RiscFF, FFmpeg is licensed under the GPL. Complete FFmpeg documentation and sources are available http://ffmpeg.org/.

## **Installation**

RiscFF is easy to install. Copy it to a place of your choice ...

But you need a lot of additional stuff.

**FFPlay:** Use from here http://www.users.on.net/~belles/software/ffmpeg/

**FFMpeg:** Use from here https://www.riscosports.co.uk/eabi/

Only the latest ffmpeg with EABI supports all the options are implemented in RiscFF. Drag&Drop the downloaded archive to PackMan to install all the dependencies.

https://sites.google.com/site/alansriscosstuff/packman

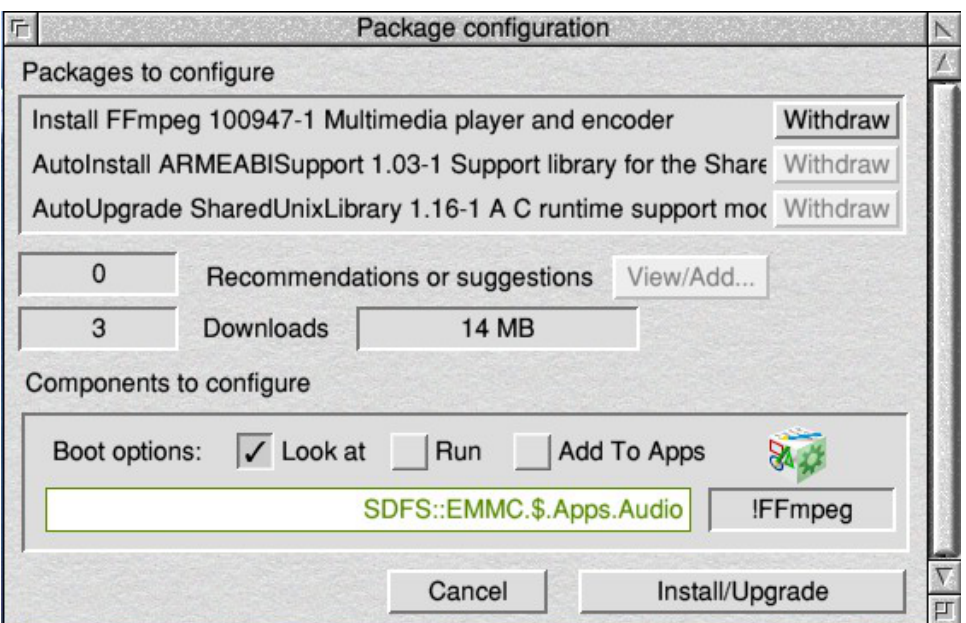

Before you can use RiscFF ffplay and ffmpeg must be seen by the filer ... I recommend you use look at...

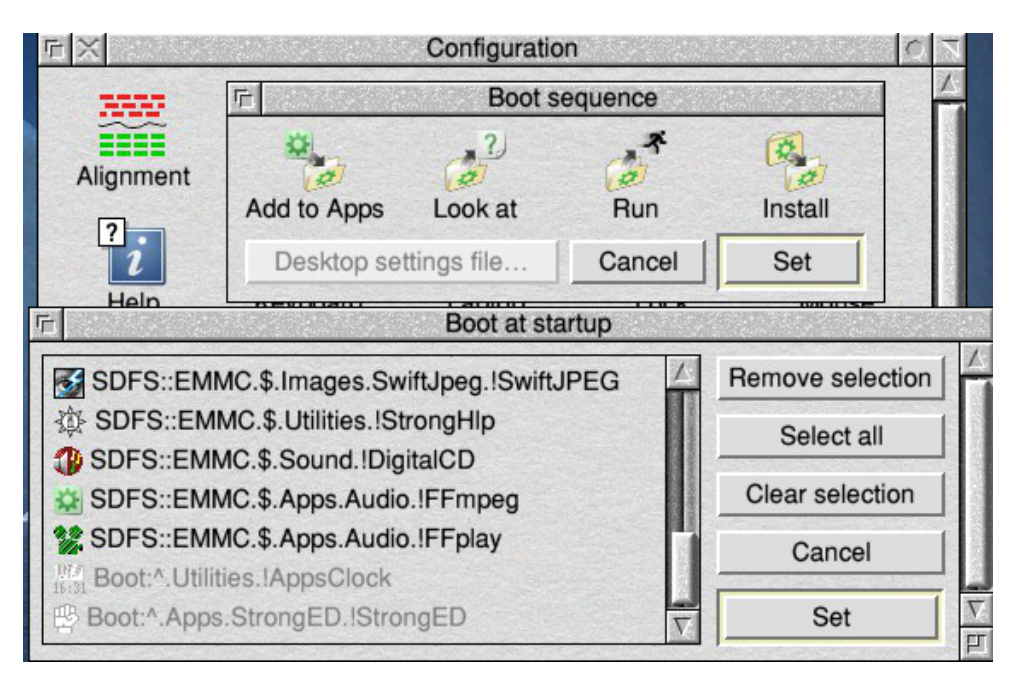

The alignment exceptions should be set "Off". FFmpeg will fail with "On".

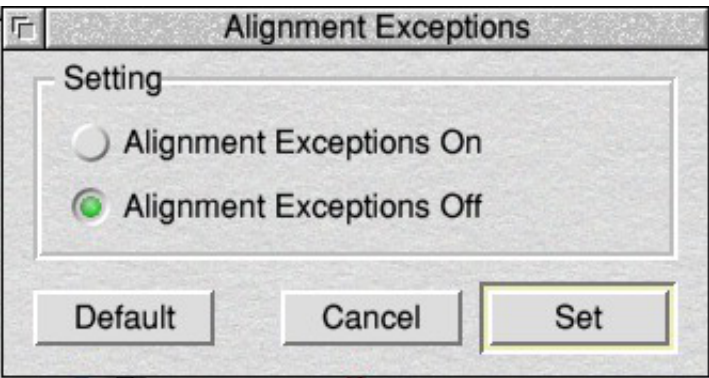

# **Using RiscFF**

During start RiscFF check the alignment exceptions. If you not set off, RiscFF will work but if you try to convert, ffmpeg will fail.

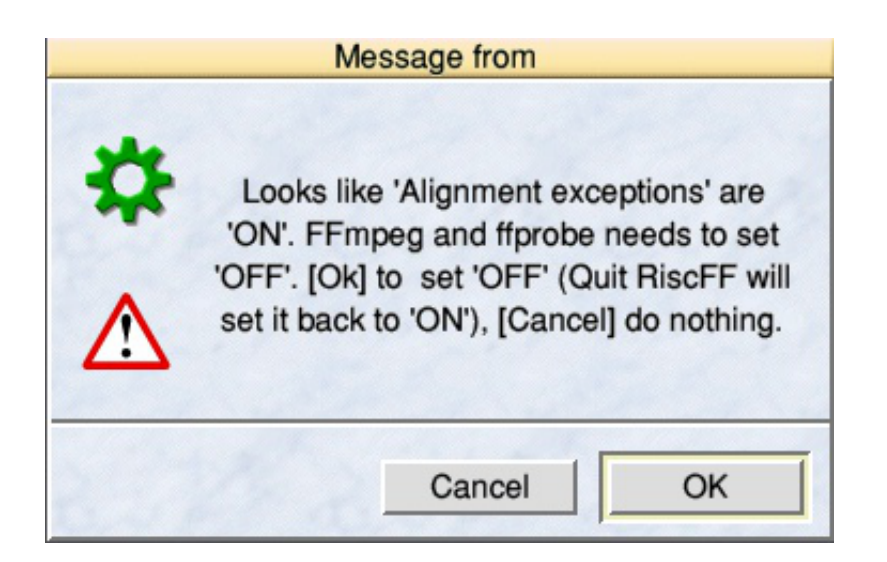

#### The RiscFF main window...

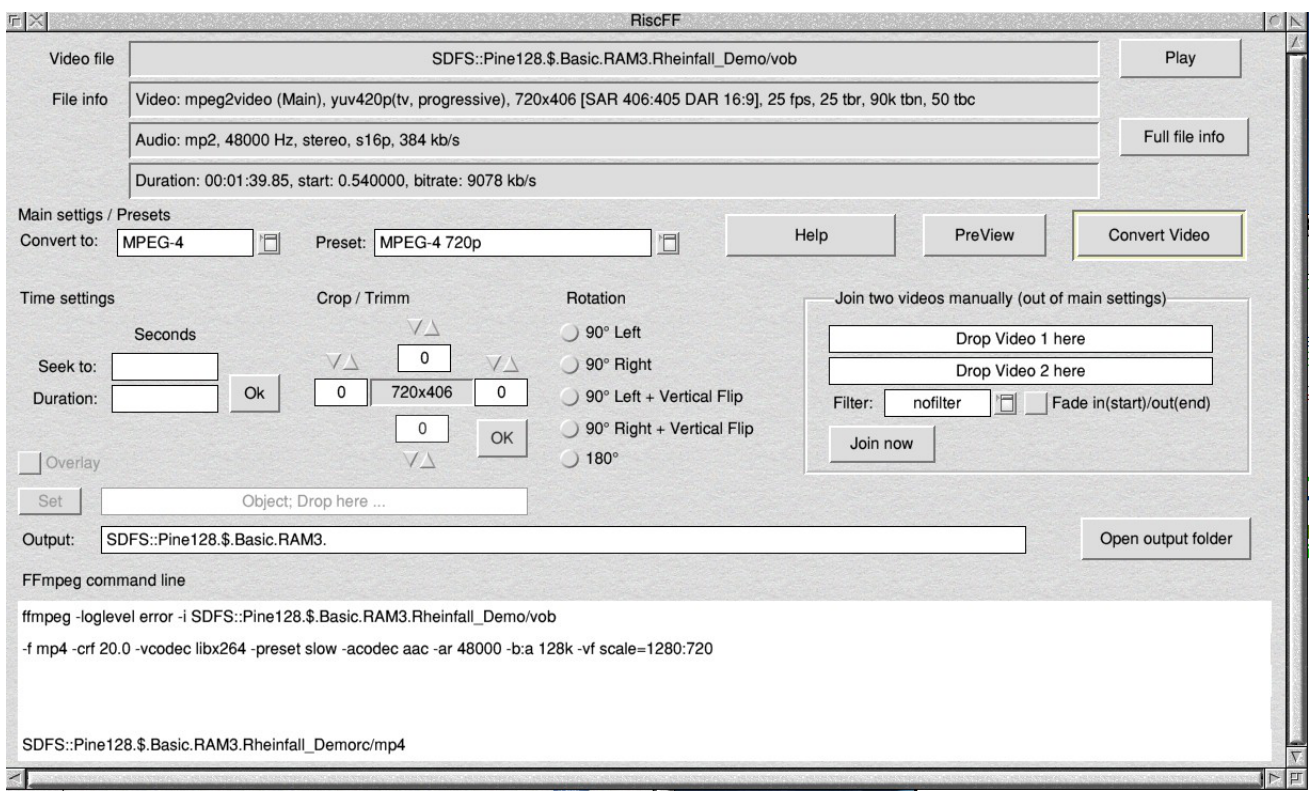

#### **Input Details:**

**Video file:** Drag&Drop a video file onto the main window. Initial information about the video file are read and displayed in the information area.

RiscFF has basic TS-Stream support. I recommend to convert it into a common video format (presets coming soon) but this is not necessary. Trail and error...

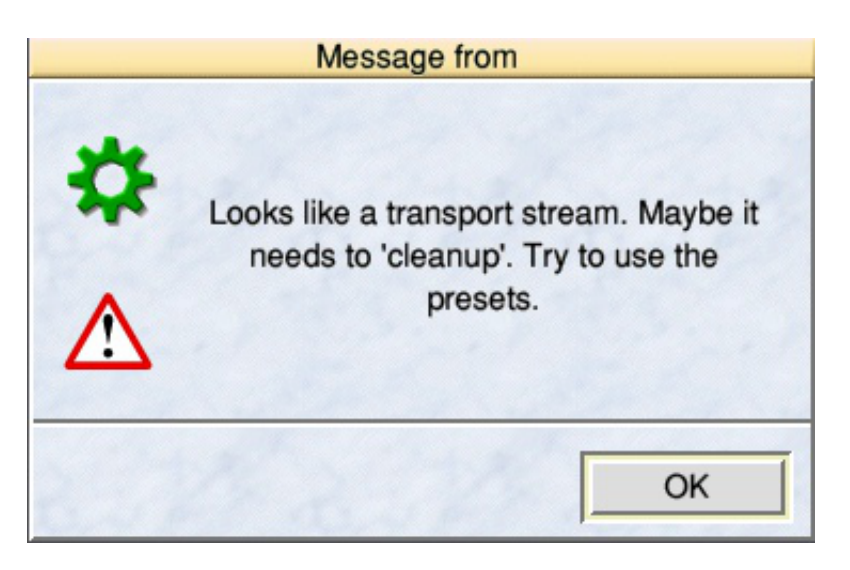

**Output:** Where to put the converted video files. Drag&Drop a folder onto the main window, the output path will be set accordingly.

**File info:** Gives you a short information about the video loaded.

#### **Full file info Button:** Gives the full ffprobe output.

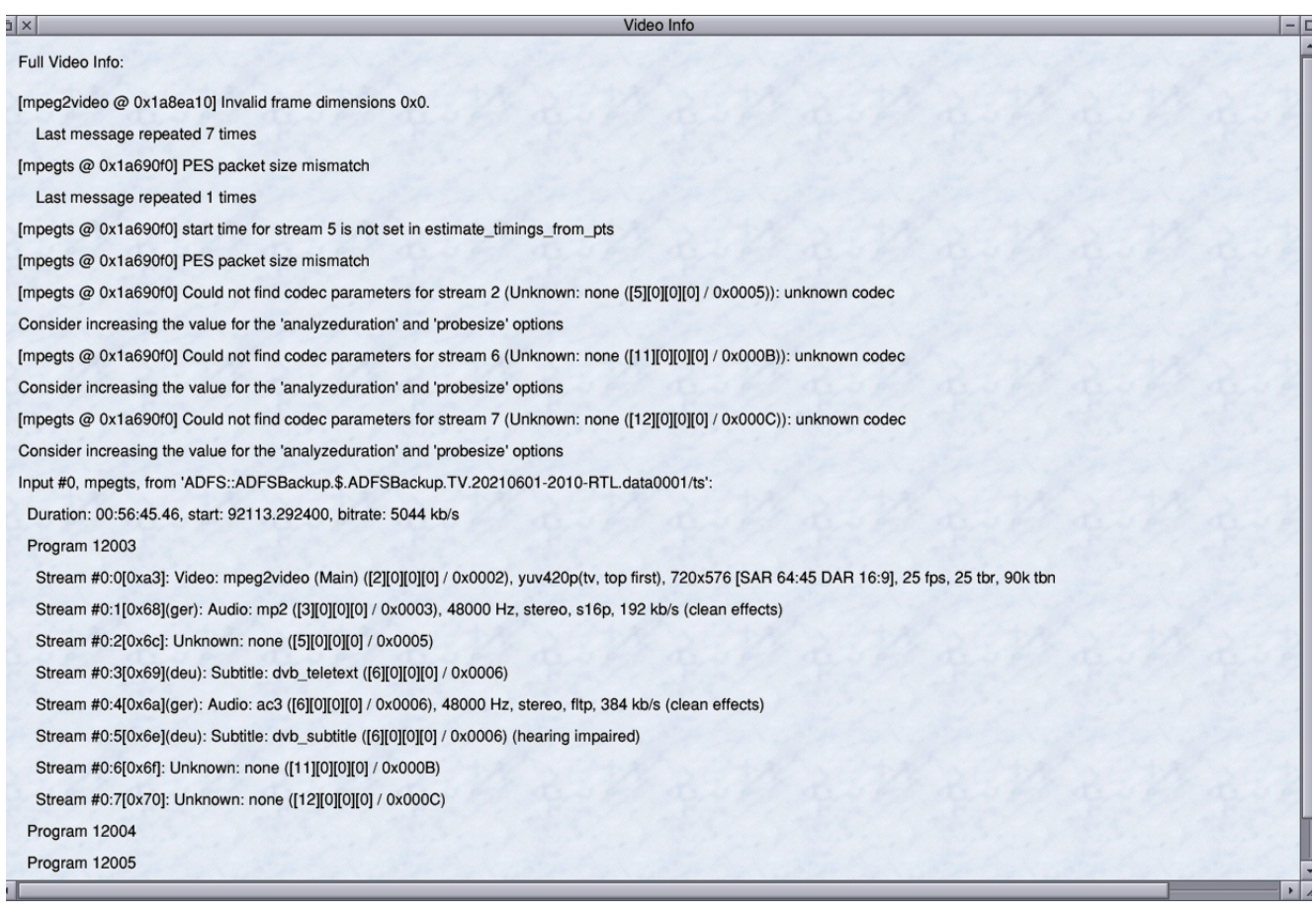

#### **Output Details:**

**Convert to:** Choose the category of the format to convert to.

**Preset:** Choose the specific format to convert to.

You may add/remove/edit the category/presets by choosing from the file menu (Menu-Button). See also **Editing presets** further in the this document.

**Time setting:** Set "Seek to" (-ss), would "seek to" into the video before converting and duration  $(-t)$ . Duration = endpoint – startpoint. You can note the elapsed time while playing video …

**Crop/Trim:** Crop the input video to given dimensions.

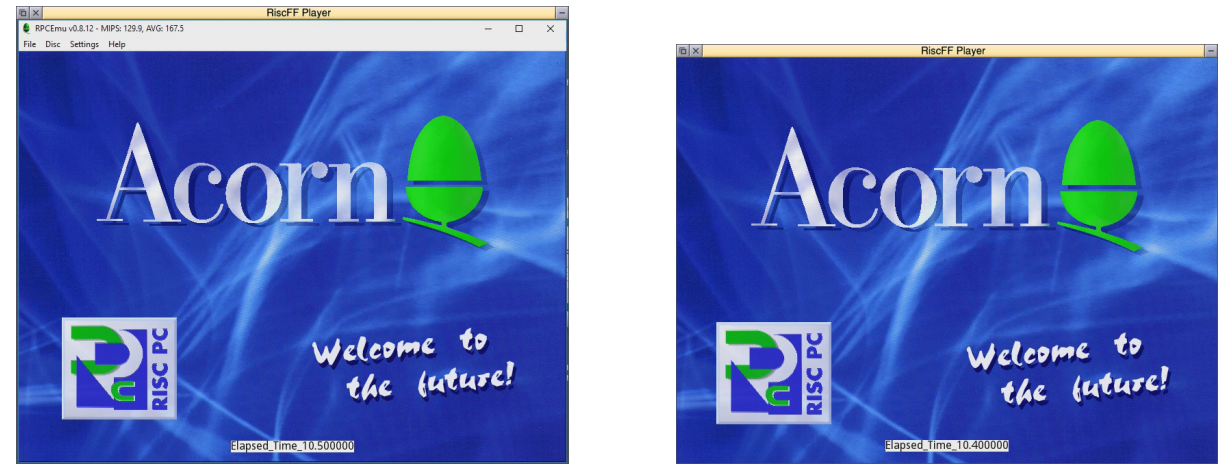

RPCEmu record with CamStudio before and after cropping.

**Rotation:** Transpose rows with columns in the input video and optionally flip it. You may add/remove/edit the presets by choosing *Edit Presets* from the file menu.

**Overlay:** Is not supported yet. Coming soon. Will create a "watermark", "channel logo" or whatever.

**Command line:** Edit all entries of the command lines, if you need. Converting use the latest entries. But sorry, preview will only show the latest "ticked" options in -vf. More coming soon, I hope.

#### **The Play button:** Plays the video file.

The play button is a good test for conversion. With exceptions, if FFplay will not play the file, FFmpeg will not convert it.

**The PreView button:** Plays a preview of the video file with the changes (only -vf settings at this time).

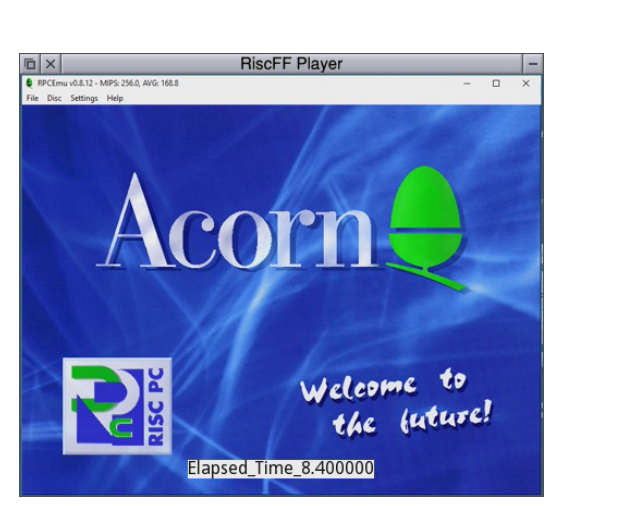

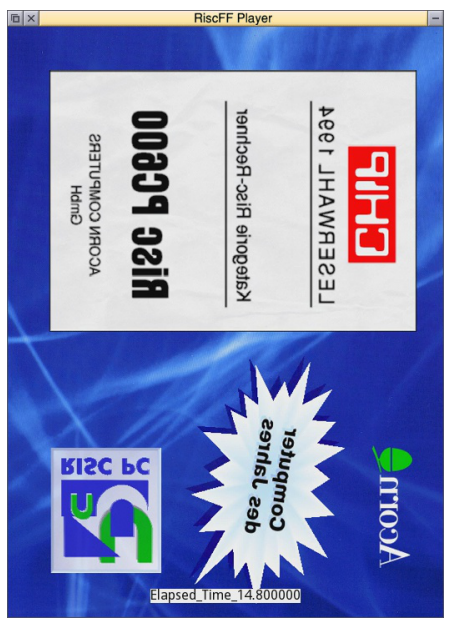

Playing the unchanged video file (Play-Button) and the PreView (~-Button with crop and rotation+flip)…

**While playing** the following keys (ffplay shortcuts) are available:

Q and ESC – quit, but please use the RiscFF **"Stop"** Button.

- F toggles Fullscreen (better not use).
- P and SPACE pause.
- A cycle audio channels.
- V cycle video channels.
- T cycle subtitles.

W- show audio waves.

Left/Right – seek backward/forward 10 seconds.

Up/Down - seek backward/forward 1 minute.

**Convert button:** Starts the conversion process.

Runs FFmpeg in a task window.

FFmpeg will tell you only the reasons it failed. It is silent most of the time. Please not close the task Window until the conversion has finished.

**Open output folder:** Will open the output-folder.

**Join section:** Additional feature in addition to the conversion section.

Join two videos e.g. if you have cut the main video file into pieces and put them together.

Both must have the same format (resolution, codecs,…).

Please convert the videos **before** you try join them!

Drag & Drop part one to the "video one icon" and the second …

Chose a blend filter and use the "**Join now**" Button.

If you have more than two… Join1+2 will be video1, part3 video 2…

With fade in / fade out, it is possible to fade in (video 1) and fade out (video 2).

Makes sense especially for the last run when assembling multiple parts.

With **select-click**, the join command line will be copied to the RiscFF command line section. Feel free to edit and convert with the convert button.

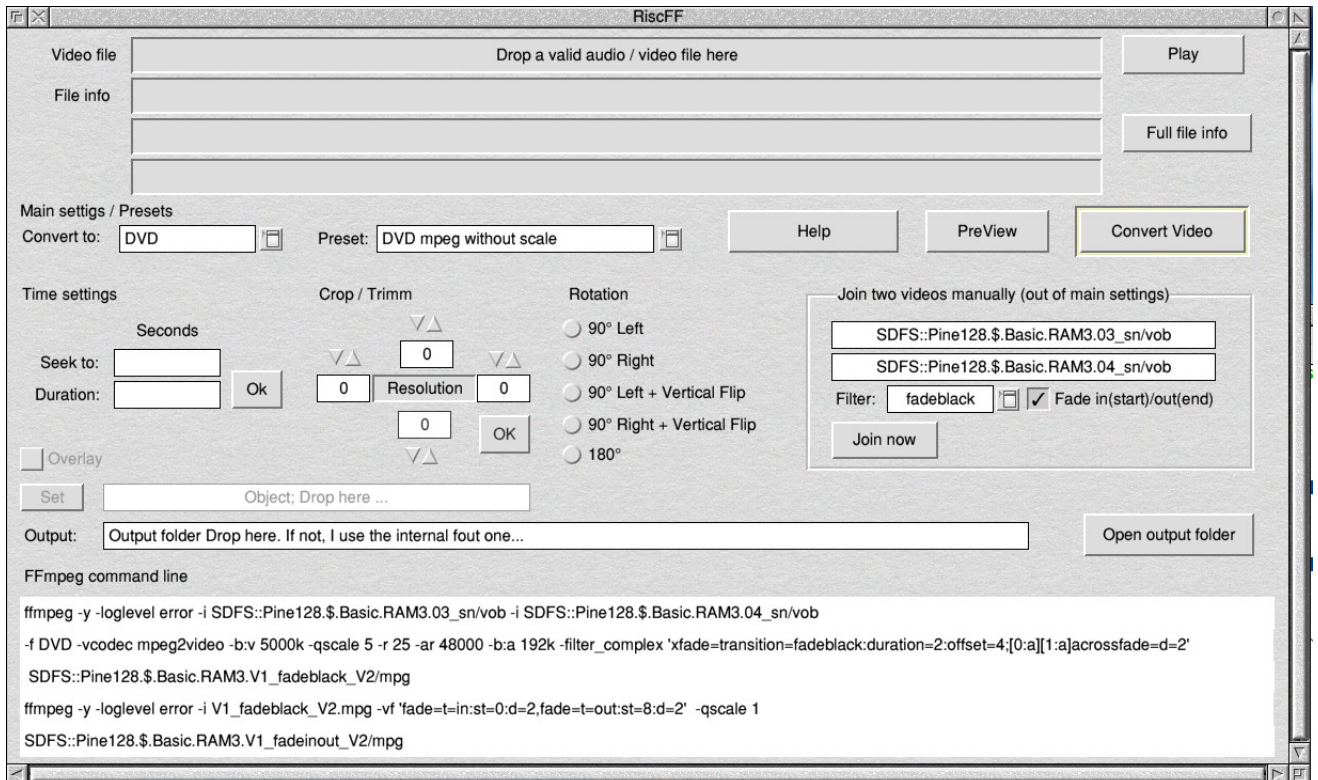

**Adjust-click** will be join the parts using the default settings and open the output folder after it is done.

Feel free to try. The supportet options are working for me but RiscFF is not complete ready yet. A lot of options and parameters are missing and not all possible combinations are making sence.

Feedback is welcome.

Have fun.

Raik raik@riscos.berlin